Как записаться на вебинар и получать напоминания, чтобы не пропустить трансляцию?

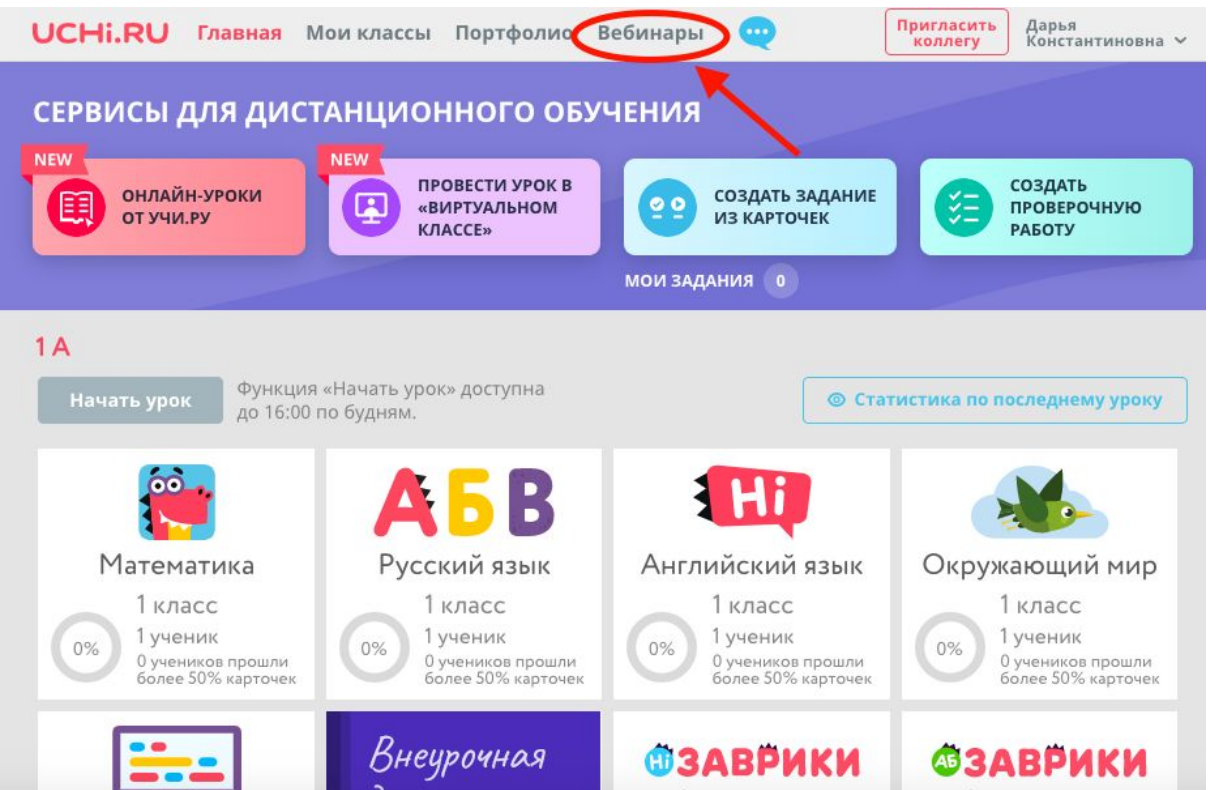

1. Заходим в личный кабинет и нажимаем на раздел "Вебинары".

2. Далее выбираем из списка тот вебинар, на который Вы хотите записаться (один или несколько) и нажимаем кнопку "Записаться" .

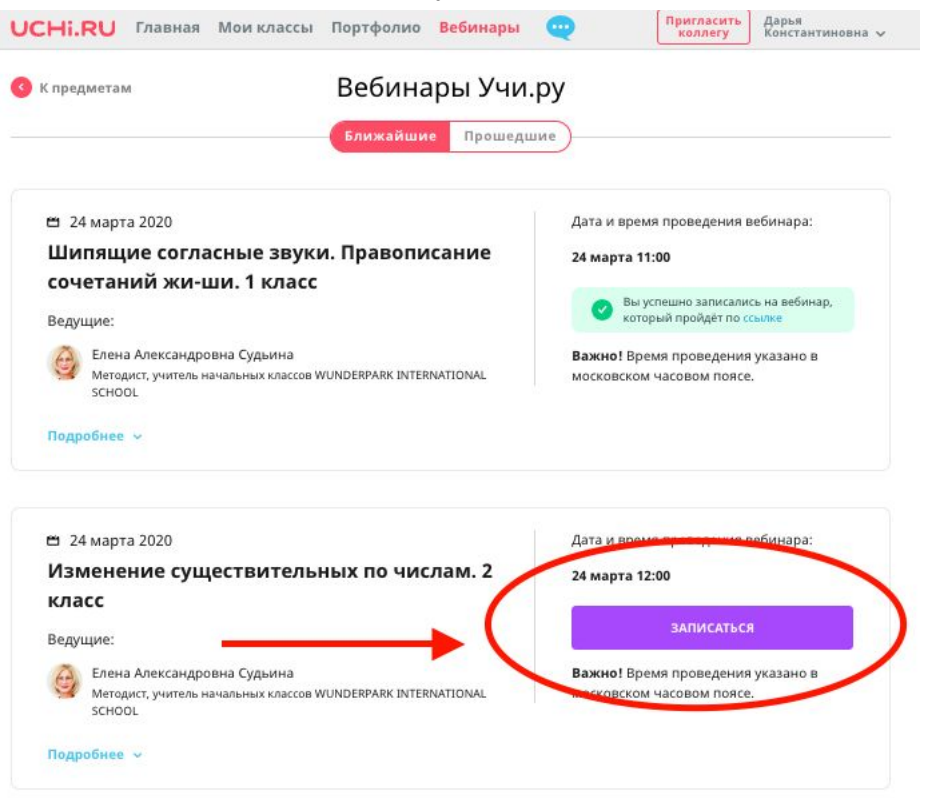

- 3. Готово! Вы успешно записались на вебинар, теперь Вам придёт напоминание на почту.
- 4. Во вкладке "Прошедшие" можно найти записи прошедших вебинаров.

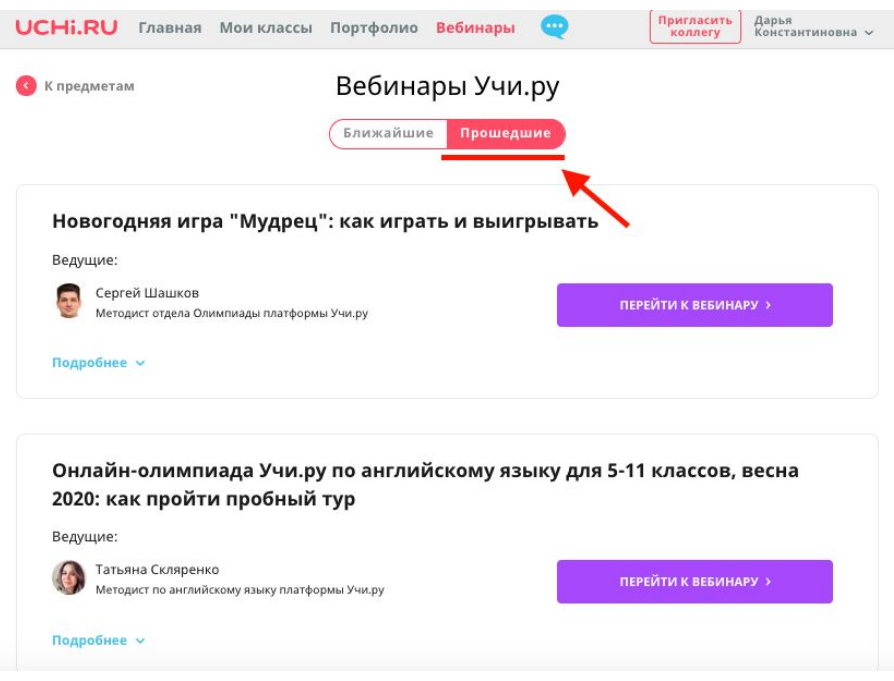